- **1º passo – Preencher a declaração do Imposto de Renda – IR;**
- **2º passo – Clicar em Resumo da Declaração;**
- **3º passo – Clicar em Doações Diretamente na Declaração;**
- **4º passo – Clicar NOVO;**

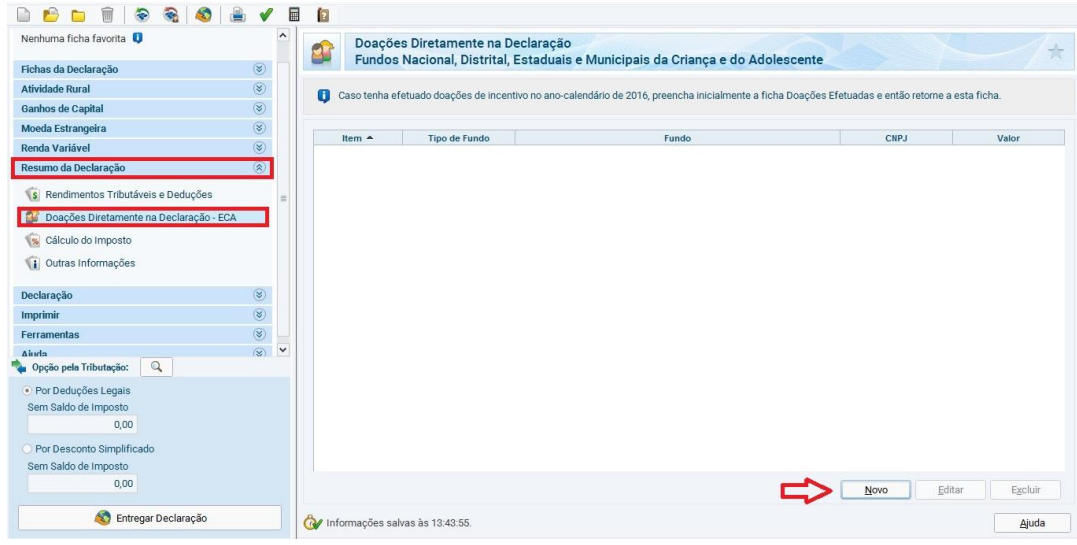

- **5º passo – Clicar em ESTADUAL;**
- **6º passo – Selecionar a UF – Santa Catarina – SC;**
- **7º passo - Preencher valor a ser doado;**
- **8º passo – Clicar em OK.**

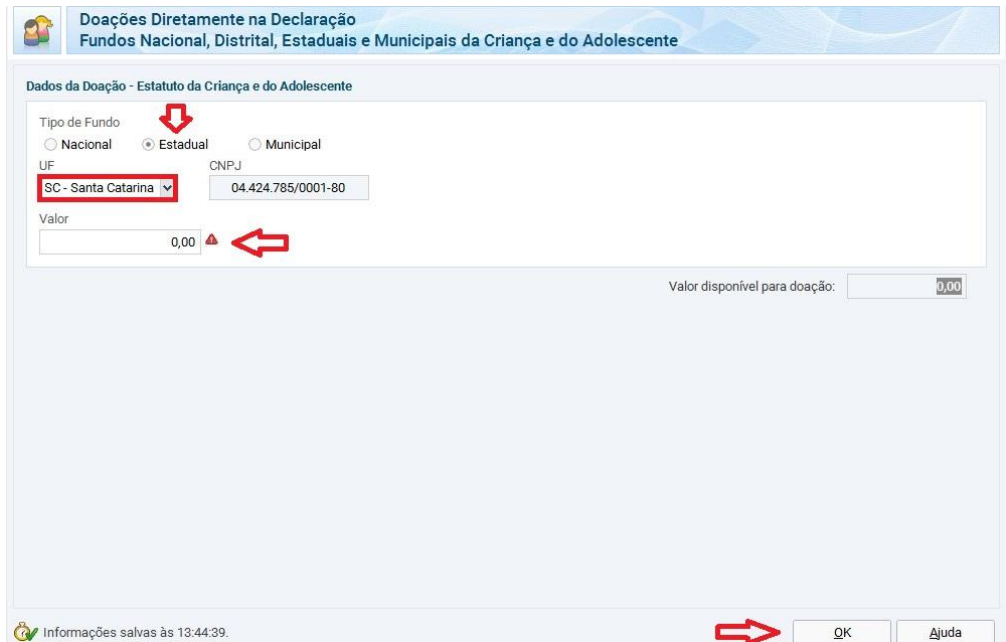